## **Table of Contents**

| NNELS Styles |          |
|--------------|----------|
| NNELS Style  | s        |
| Document M   | letadata |

Last update:
2018/06/28 public:nnels:etext:template-styles https://wiki.libraries.coop/doku.php?id=public:nnels:etext:template-styles&rev=1530206026
17:13

Printed on 2024/06/05 06:56 https://wiki.libraries.coop/

2024/06/05 06:56 1/9 Document Metadata

## **NNELS Styles**

For instructions on installing and using the NNELS Template in Microsoft Word, see: Using the NNELS Template

The NNELS Styles table outlines what the Styles in the NNELS Template (NNELS\_Styles.dotx) are used for and how they translate to DAISY XML. The table also outlines how the use of certain Word tools will translate to DAISY XML, such as the insert caption, insert endnote, and insert table tools. Further information about using the Word tools can be found on their respective wiki pages.

Using the Styles in the NNELS Template will make e-text editing more efficient and ensure that we have consistent formatting across documents, and that the Word documents smoothly convert to DAISY. The resulting DAISY book will be well-structured and understandable by accessibility software, and conform to DAISY 3 Specifications for the Digital Talking Book.

There are still limitations to converting Word to DAISY XML, so cleaning-up of the XML file is still needed (not for you to worry about).

## **NNELS Styles**

|                      | Word<br>Style<br>Name | DAISY XML Code     | Description of Use                                                    |
|----------------------|-----------------------|--------------------|-----------------------------------------------------------------------|
| Titles &<br>Headings |                       |                    |                                                                       |
|                      | Heading 1             | <h1>Heading 1</h1> | Level 1 heading. Contains the text of the heading.                    |
|                      | Heading 2             | <h2>Heading 2</h2> | Level 2 heading (subsection of H1). Contains the text of the heading. |
|                      | Heading 3             | <h3>Heading 3</h3> | Level 3 heading (subsection of H2). Contains the text of the heading. |
|                      | Heading 4             | <h4>Heading 4</h4> | Level 4 heading (subsection of H3). Contains the text of the heading. |
|                      | Heading 5             | <h5>Heading 5</h5> | Level 5 heading (subsection of H4). Contains the text of the heading. |
|                      | Heading 6             | <h6>Heading 6</h6> | Level 6 heading (subsection of H5). Contains the text of the heading. |
| Quotations           |                       |                    |                                                                       |

17:13

|                                                                                                  | Blockquote<br>(DAISY) | <br><br><em>"The hidden harmony is better than the obvious."</em> <author>Pablo Picasso</author>                                         | <br><br> |
|--------------------------------------------------------------------------------------------------|-----------------------|----------------------------------------------------------------------------------------------------|----------------------------------------------------------------------------------------------------|
|                                                                                                  | Citation<br>(DAISY)   | <cite>1. Dante. Paradiso, translated by Philip H. Wickstead (New York: Modern Library/Random House 1932), Canto 9:103-105, p.458.</cite> | <cite> marks a reference (or citation) to another document.  It is commonly used in Bibliographies.</cite>                                                                                                    |
| Bold and                                                                                         |                       |                                                                                                    |                                                                                                    |
| Italics                                                                                          | Strong                | When pressing the blue button, <em>hold down for two full seconds.</em> And remember, <strong>DO NOT PRESS THE RED BUTTON!</strong>      | The <em> and <strong> tags are relative indicators of emphasis. The <em> tag indicates moderate emphasis and the <strong> tag heavier emphasis. Their application will depend upon the types of emphasis employed in a document. In a book in which italics and boldface are used for emphasis, <em> would mark the former, and <strong> the latter.</strong></em></strong></em></strong></em>                                                                                                    |
| T-  -                                                                                            | Emphasis              | See above.                                                                                                    | See above.                                                                                                    |
| *Note: This is<br>not a Word<br>Style. To<br>insert a<br>table, go to<br>File > Insert<br>Table. | Insert Table          |                                                                                                    | Properly inserting a table in Word will ensure table elements are marked up correctly in XML. The table , table headers , table body , table rows , and table data  will be marked up accordingly. Table captions will also be marked up properly.                                                                                                    |
| Foreign<br>Languages                                                                             |                       |                                                                                                    |                                                                                                    |

https://wiki.libraries.coop/ Printed on 2024/06/05 06:56

| *Note: This is not a Word Style. To identify an entire paragraph or block of text as another language, select the text and go to Tools > Language and apply the relevant language. | Insert<br>Language |                                                                                                    | Use to identify text in foreign languages. Create a new character or paragraph-level style named after the language.                                                                                                    |
|----------------------------------------------------------------------------------------------------|--------------------|----------------------------------------------------------------------------------------------------|----------------------------------------------------------------------------------------------------|
| Lists                                                                                                    |                    |                                                                                                    |                                                                                                    |
| *Note: This is<br>not a Word<br>Style. To<br>identify a list<br>of items, use<br>the List<br>toolbar icons<br>in Word<br>(bulleted,<br>numbered).                                  | Insert List        | Example of an Ordered list: <li><li>type="ol"&gt; <li>peel fruit.</li> <li>cut fruit in bite sized pieces.</li> <li>sprinkle fruit with sugar and lime juice to taste.</li> <li>stir salad.</li> <li>cli&gt;chill for one hour.</li> <li>clist&gt;</li> </li> </li> <li>Example of an Unordered list:  <h2>Books</h2> <li>type="pl"&gt; <li>cite&gt;Dinesen, Isak. Syv fantastiske Forteollinger. Copenhagen: Reitzels, 1937.</li> <li>cite&gt;Dinesen, Isak. Out of Africa. London: Putnam, 1937. </li> </li> </li> <li>Vilist&gt;</li> | A list is a sequence of two or more items. The four common types of lists are: 1) ordered lists (list items are numbered or lettered); 2) unordered lists (list items are unnumbered and usually marked with a bullet or other typographical device); 3) preformatted lists (no numbering nor bullets are added for display purposes); and 4) definition lists (see below).  Lists are commonly used to mark up bibliographies or tables of contents. |

|        | Definition<br>Data<br>(DAISY) | Example of a Definition list: <dl> <dt>mango</dt> <dd>topical fruit with sweet golden flesh</dd> <dd>topical fruit with sweet golden flesh</dd> <dd>topical fruit with deep red leathery skin and clear white flesh</dd> <dd> <dd>topical fruit with deep red leathery skin and clear white flesh</dd> <dd> <dd> <dd>topical fruit with tart lemon-pineapple flavour</dd> <dd>topical fruit with tart lemon-pineapple flavour</dd> <dd> <dd>topical fruit similar to lychees with leathery skin covered in soft red hairs</dd> </dd></dd></dd></dd></dl> | Definition lists have list items that generally consist of term/value pairs, such as a term followed by its definition. A common example would be a Glossary.  When creating a definition list, follow these steps:  1) Select the entire list (all the definition terms and values) and apply the Definition Data (DAISY) style. In DTBook XML, the Definition Data (DAISY) style wraps the definitions with <dd>Add and the definition list with <dl> elements.  2) Then, select each term and apply the Definition Term (DAISY) style. In DTBook XML, the definition term is given by the <dt> element, such as mango and lychee in the example.</dt></dl></dd> |
|--------|-------------------------------|----------------------------------------------------------------------------------------------------|----------------------------------------------------------------------------------------------------|
|        | Definition<br>Term<br>(DAISY) | See above.                                                                                                    | The Definition Term (DAISY) style wraps the definition term in <dt>tags.  See above.</dt>                                                                                                    |
| Poetry |                               |                                                                                                    |                                                                                                    |

https://wiki.libraries.coop/ Printed on 2024/06/05 06:56 2024/06/05 06:56 5/9 Document Metadata

| Poem<br>(DAISY)             | poem> title>The cloud author>Amir Khusrau <line>The weeping oud becomes parted from his friend.</line> <line>Can I art my heart from my heart's companion on a day such as nis?</line> <line>The weeping cloud, my companion and stood leave-taking.</line> <line>I weep apart, the cloud part, my companion apart.</line> <byline>Translation: non</byline> | This Style must be the first style that you apply to a poem. Select the entire poem, including the title, author and byline, and                                                                                                    |
|-----------------------------|----------------------------------------------------------------------------------------------------|----------------------------------------------------------------------------------------------------|
|                             |                                                                                                    | apply the Poem (DAISY)<br>Style. This style wraps<br>the text in <poem> and<br/><line> tags.</line></poem>                                                                                                    |
| Poem - Title<br>(DAISY)     | <title>The cloud</title>                                                                                                    | Identifies the title of the poem.  This is a paragraphlevel style and cannot be applied inline (the author's name must be in its own paragraph).  Apply this style after you have applied the Poem (DAISY) style.                         |
| Author<br>(DAISY)           | <author>Amir Khusrau</author>                                                                                                    | Identifies the author of the poem.  This is a paragraph-level style and cannot be applied inline (the author's name must be in its own paragraph).  Apply this style after you have applied the Poem (DAISY) style.                       |
| Poem -<br>Byline<br>(DAISY) | <br><br>dyline>Translation: Anon                                                                                                    | The <byline> element is useful in some cases; it is a generic element indicating information about a creator or contributor to the work.  This is a paragraphlevel style and cannot be applied inline (it must be within its own</byline> |

| *Note: This<br>not a Word<br>Style. Insert<br>image<br>captions<br>using the<br>Insert<br>Caption<br>function. | Insert<br>Caption  | <pre><imggroup> <img alt="A black and white photograph of approximately twenty men, including Felix Opatowski's father, Nathan Opatowski, holding large mallets and shovels. They are wearing collared jackets and hats, and they are smiling for the camera." id="rld114" src="Gatehouse_to_hell_20170804115900.jpg"/> <caption imgref="rld114">1 Felix Opatowski□□Ès father, Nathan Opatowski, seated in the front row, far left, in the forced labour camp in Pozna□Ü stadium, circa 1940.</caption> </imggroup></pre> | A caption for an image<br>must be inserted using<br>the Insert Caption tool<br>in Word.                                                                                                    |
|----------------------------------------------------------------------------------------------------|--------------------|----------------------------------------------------------------------------------------------------|----------------------------------------------------------------------------------------------------|
| *Note: This<br>not a Word<br>Style. Insert<br>alternative<br>text using<br>the Alt Text<br>function.           | Insert Alt<br>Text | <imggroup> <img alt="A black and white photograph of approximately twenty men, including Felix Opatowski's father, Nathan Opatowski, holding large mallets and shovels. They are wearing collared jackets and hats, and they are smiling for the camera." id="rld114" src="Gatehouse_to_hell_20170804115900.jpg"/> <caption imgref="rld114">1 Felix Opatowski□□Ès father, Nathan Opatowski, seated in the front row, far left, in the forced labour camp in Pozna□Ü stadium, circa 1940.</caption> </imggroup>            | An image ( <img/> ) will always contain an alt attribute. It should contain a short description of the image.  For extended image descriptions, use the Prodnote - Optional (DAISY) style. |
| Producer's<br>Notes                                                                                            |                    |                                                                                                    |                                                                                                    |

https://wiki.libraries.coop/ Printed on 2024/06/05 06:56 2024/06/05 06:56 7/9 Document Metadata

|                                 |                                   | Example of a Producer's Note to describe differences                                         | Producer's notes are marked with the <producer's <producte="" a="" tag.=""> is language added to the DAISY book by the producing organization. Traditionally, it has been called a transcriber's note, reader's note, or editor's note.  It is commonly used to:</producer's>                                                     |
|---------------------------------|-----------------------------------|----------------------------------------------------------------------------------------------|----------------------------------------------------------------------------------------------------|
|                                 | Prodnote -<br>Optional<br>(DAISY) | between the print and DAISY book <pre> <pre> <pre> <pre> <pre></pre></pre></pre></pre></pre> | 2) describe differences between the print book and the DAISY book.  Producer's notes must be identified as "required" or "optional" using the "render" attribute. Optional producer's notes may be turned on or off by the end user; that is, the playback device or browser includes settings that either automatically play all |
|                                 | Prodnote -                        |                                                                                              | "required" attribute, use "required".                                                                                                    |
|                                 | Required<br>(DAISY)               | See above.                                                                                   | See above.                                                                                                    |
| Notes<br>(Footnote,<br>Endnote) |                                   |                                                                                              |                                                                                                    |

| * Note: This is not a Word Style. To insert notes, use the Insert Endnote tool. | Insert<br>Endnote | Of the salvation she engendered she will be recipient, in heaven, where we "repent not, but smile; not at the sin, which cometh not again to mind, but at the Worth that ordered and provided." <noteref class="footnote" idref="#p21-fn1">1</noteref> <note class="footnote" id="p21-fn1">1. Dante. Paradiso, translated by Philip H. Wickstead (New York: Modern Library/Random House 1932), Canto 9:103-105, p.458./note&gt;</note> | All notes in a book, whether footnotes or section endnotes, automatically get converted to endnotes at the end of the DAISY book. To avoid conversion issues, we should insert notes as continuously numbered endnotes placed at the end of the Word document. |
|---------------------------------------------------------------------------------|-------------------|----------------------------------------------------------------------------------------------------|----------------------------------------------------------------------------------------------------|
|---------------------------------------------------------------------------------|-------------------|----------------------------------------------------------------------------------------------------|----------------------------------------------------------------------------------------------------|

## **Document Metadata**

Document properties in Microsoft Word are converted to metadata in the DAISY XML file. It is important to always insert the below properties in your file.

| Document<br>Properties       | DAISY XML Code                                                                                                    | Description of Use                                                                                                    |
|------------------------------|----------------------------------------------------------------------------------------------------|----------------------------------------------------------------------------------------------------|
| Insert Title of the<br>Book  | <meta content="All Hands Lost : The&lt;br&gt;Sinking of the Nova Scotian Gypsum&lt;br&gt;Freighter Novadoc" name="dc:Title"/> | This is the Title field in the document properties. It is usually found in File > Properties > Summary  This field translates to the <dc:title> tag in the document metadata.  It also translates to the <doctitle> tag.</doctitle></dc:title>                                                                            |
| Insert Author of<br>the Book | <meta content="Blain" henshaw"="" name="dc:Creator"/>                                                                         | This is the Author field in the document properties. It is usually found in File > Properties > Summary  If there is more than one author, separate their names with comma.  This field translates to the <dc:creator> tag in the document metadata.  It also translated to the <docauthor> tag.</docauthor></dc:creator> |

https://wiki.libraries.coop/ Printed on 2024/06/05 06:56

2024/06/05 06:56 9/9 Document Metadata

|                              |                                                                                                    | This is the Company field in the document properties. It is usually found in File > Properties > Summary |
|------------------------------|----------------------------------------------------------------------------------------------------|----------------------------------------------------------------------------------------------------|
| Insert Publisher of the Book | <meta content="National" for<br="" network=""/> Equitable Library Service"<br>name="dc:Publisher"/> | This field translates to the <dc:publisher> tag in the document metadata.</dc:publisher>                 |
|                              |                                                                                                    | The Publisher should always state:<br>National Network for Equitable Library<br>Service.                 |

From:

https://wiki.libraries.coop/ - BC Libraries Coop wiki

Permanent link: https://wiki.libraries.coop/doku.php?id=public:nnels:etext:template-styles&rev=1530206026

Last update: 2018/06/28 17:13

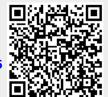